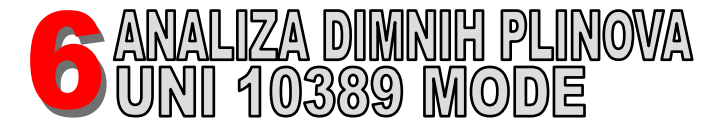

**UPOZORENJE! Prije nego što nastavite s analizom izgaranja, ne zaboravite postaviti odgovarajuće gorivo.**

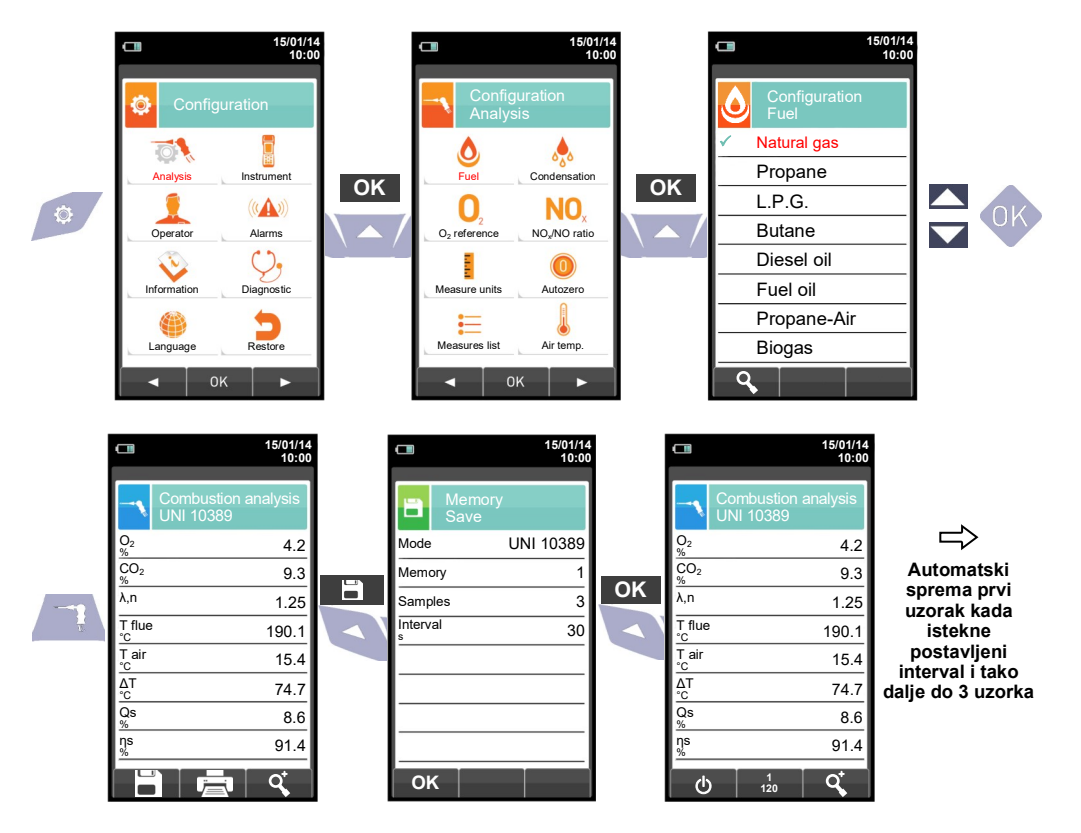

**U slučaju da je postavljen automatski način ispisa, ispis prosječne analize počinje automatski. Nasuprot tome, nakon uzorkovanja treće analize prikazuje se prosječna analiza, tako da se može poslati na pisač kao što je objašnjeno u nastavku.**

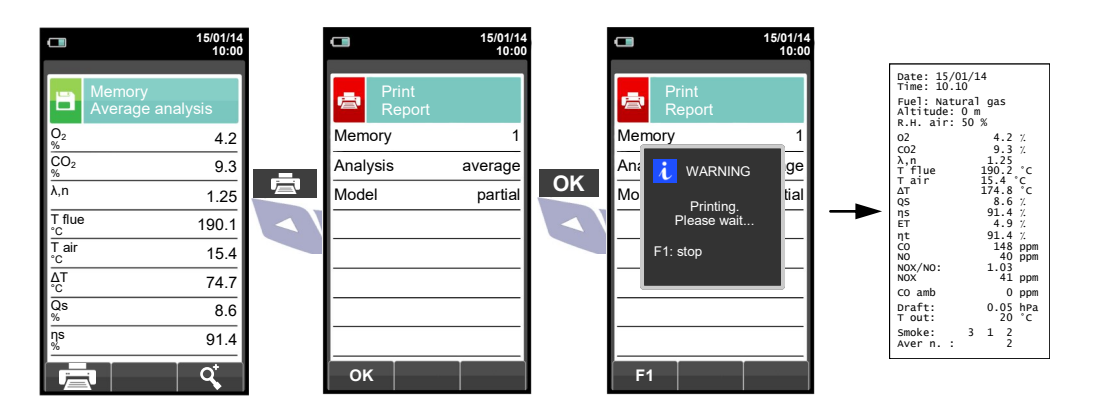

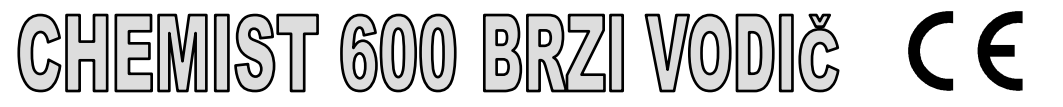

## **Sukladan: EN 50379-1, EN 50379-2 UNI 10389-1**

## **Značajke**

- Analiza dimnih plinova
- Proračun toplinskih gubitaka ložišta i učinkovitosti
- mjerenje CO u okolišu
- Ispitivanje nepropusnosti plinskih cijevi prema standardima UNI7129 i UNI11137
- Pohrana vrijednosti dimnog broja, računajući srednju vrijednost
- Mierenie diferencijalnog tlaka
- Mierenie cuga
- Mjerenje tlaka u cijevi za dovod plina.

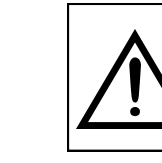

**Magneti na stražnjoj strani instrumenta mogu oštetiti kreditne kartice, tvrde diskove, mehaničke satove, srčane stimulatore, defibrilatore i druge uređaje koji su dokazano osjetljivi na magnetska polja. Preporuča se držati instrument na udaljenosti od najmanje 25 cm od ovih uređaja.**

## **FUNKCIJE TIPKOVNICE**

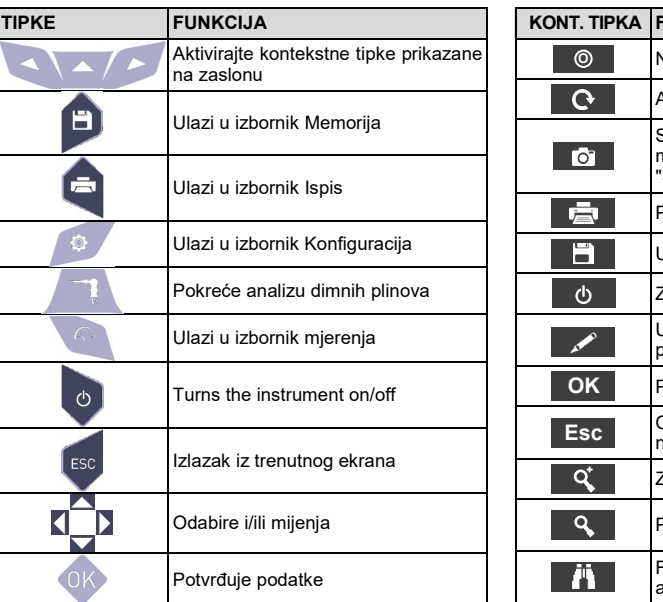

## **KONTEKSTNE TIPKE**

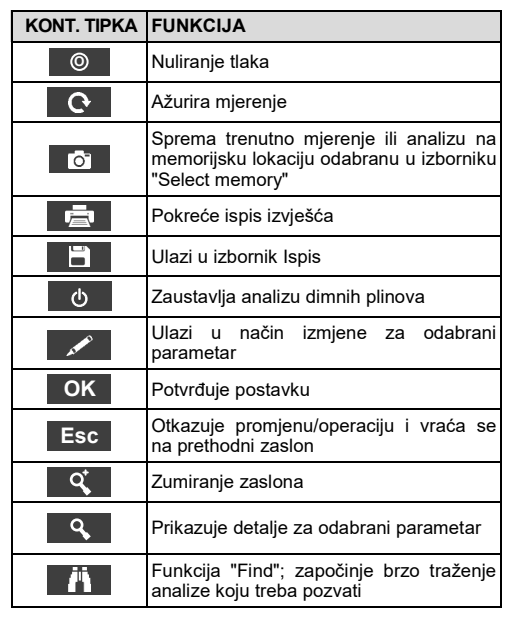

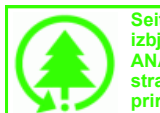

**Seitron poštuje prirodu i okoliš, stoga nudi ovaj kratki korisnički priručnik kako bi se izbjeglo neželjeno rasipanje papira. Možete preuzeti računalni softver "SEITRON SMART ANALYSIS" i kompletan korisnički priručnik i priručnik za održavanje s naše web stranice www.seitron.com. Poštujte svoju okolinu: razmislite prije ispisa cijelog priručnika na papiru.** 

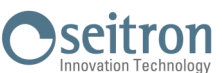

Via del Commercio, 9/11 36065 - MUSSOLENTE (VI) - ITALY 0424 567842 - 0424 567849 info@seitron.it - www.seitron.com

に、大変のことを、このことを、このことを、このことを、このことになっています。<br>このことに、このことに、このことに、このことに、このことに、このことに、このことに、このことに、このことに、このことに、このことに、このことに、このことに、このことに、このことに、このことに、このことに、このことに、この

FR.Y

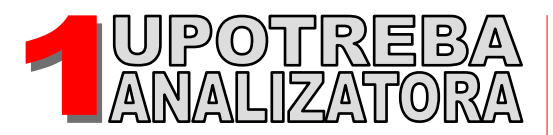

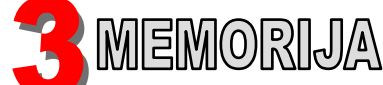

Memory Select

emory

Ð.

 $\blacksquare$ 

Customer Seitro

Address Via M. Prosdocimo

Phone 0424 567842 Bassano del Grappa

Boiler xxxx Date 15/01/14

**U "Select" mogu se unijeti svi podaci o kupcu.**

**15/01/14 10:00**

n° 30

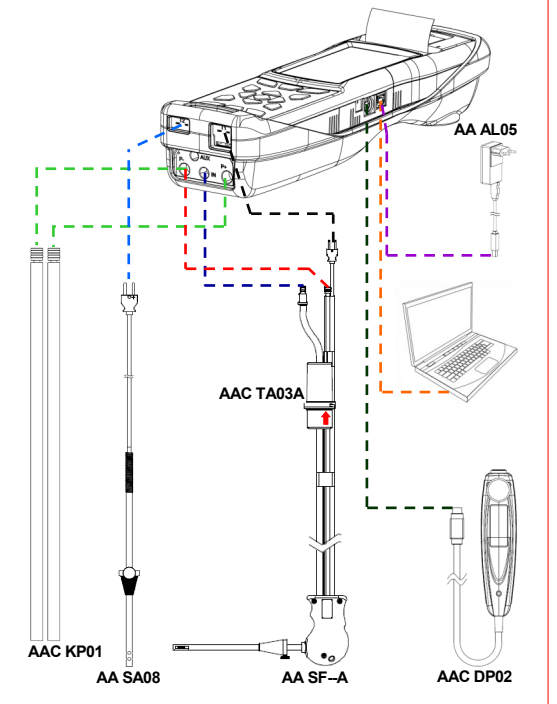

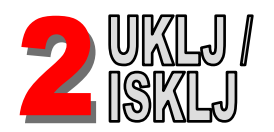

**UPOZORENJE! Za vrijeme autonuliranje NE stavljati sondu u dimnjak.**

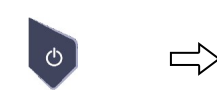

**DRŽATI PRITISNUTO 2 SEKUNDE DO ZVUČNIOG SIGNALA**

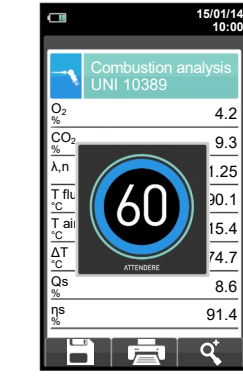

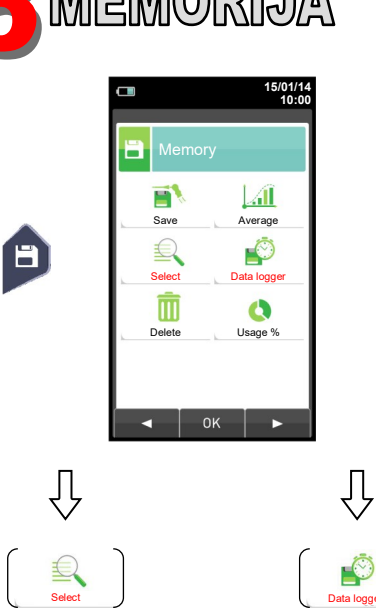

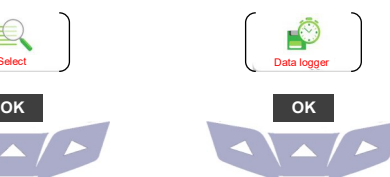

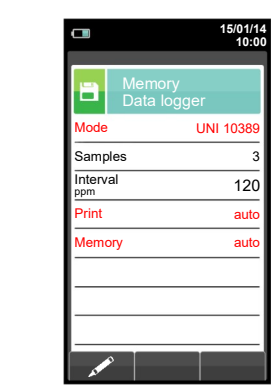

**U "Data loggeru" korisnik može definirati analizu, odabir memorije i načine ispisa.**

**Predložene postavke : Mode/Način: UNI 10389 Print/Ispis: auto Memory/Memorija: auto (dodjeljuje novu memoriju pri svakom uključivanju instrumenta)**

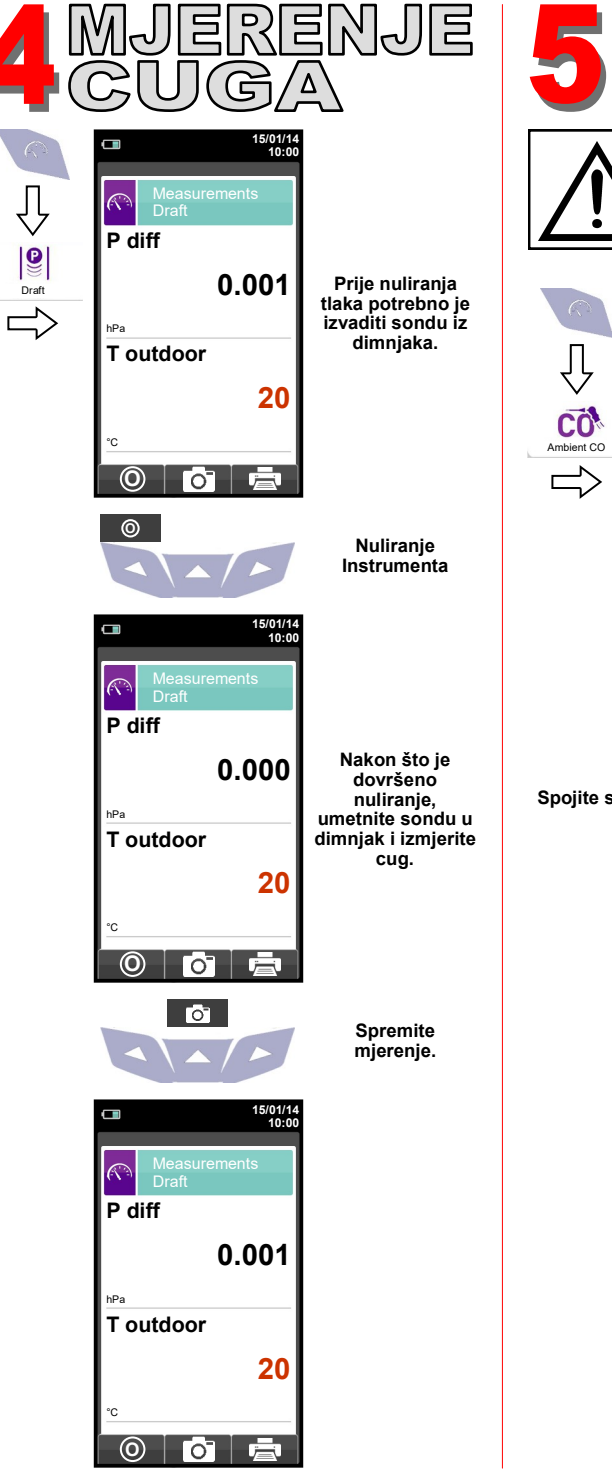

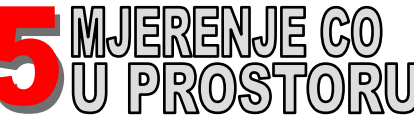

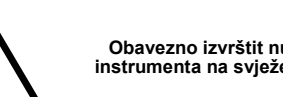

**Obavezno izvrštit nuliranje instrumenta na svježem zraku**

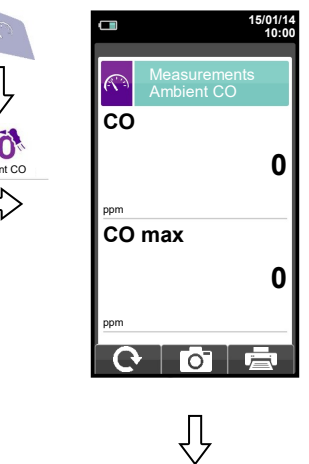

**Spojite sondu za DP na instrument i izvršite mjerenje. Pričekati 5 minuta.**

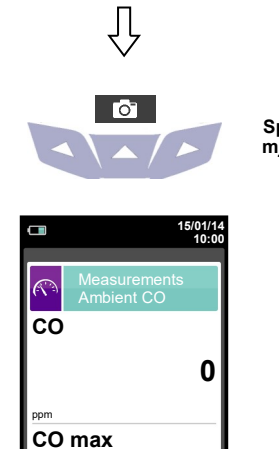

Го I

**0**

ppm

 $\mathbf{\Omega}$ 

**Spremite mjerenje.**